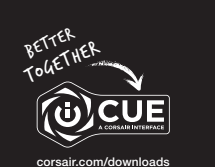

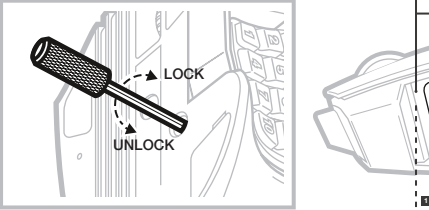

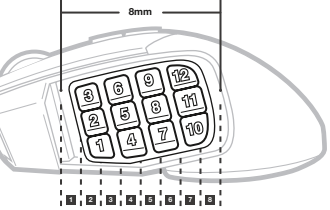

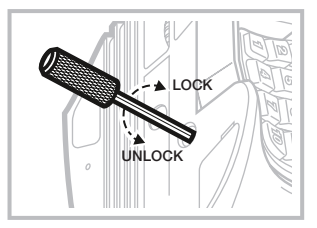

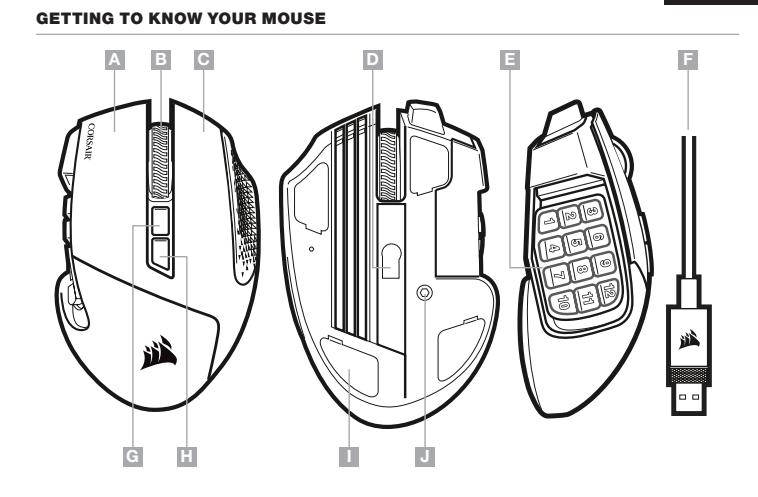

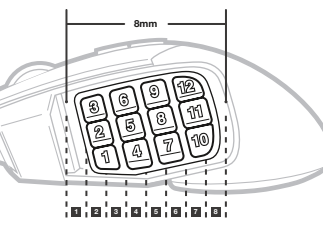

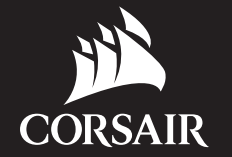

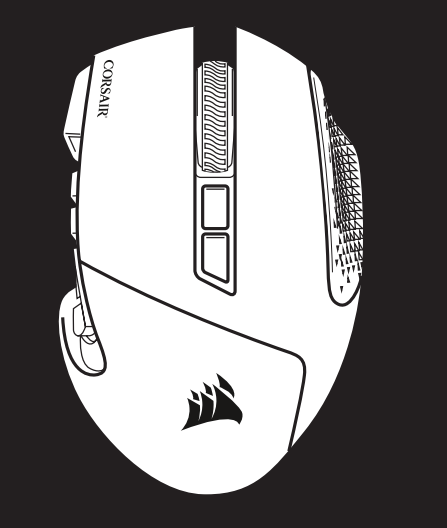

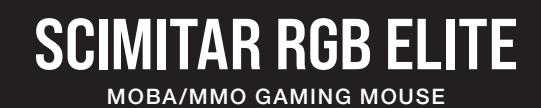

- $F USB ($  傅 輸線
- H DPI 循環鍵
- I PTFE 滑鼠板
- J 鍵台滑塊鎖

- > Turn on your computer and connect the mouse to available USB 2.0 or USB 3.0 port on your computer.
- > Download the iCUE software from www.corsair.com/downloads.
- > Run the installer program and follow instructions for installation.

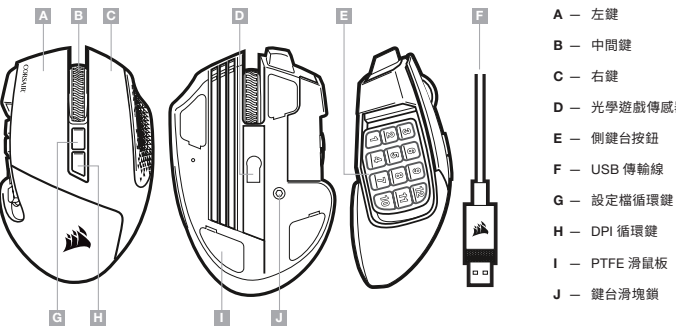

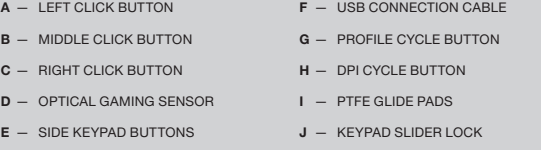

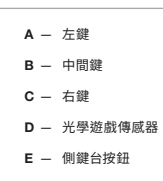

- Patented Key Slider<sup>™</sup> control system lets you reposition the 12 side buttons to comfortably fit your grip.
- To adjust the keypad slider, please follow the steps below:
- > Insert the included Allen key into the keypad slider lock located at the bottom of the mouse and turn it counterclockwise to unlock the keypad.
- > Move keypad to desired position and turn the Allen key clockwise to lock the keypad.

- > 開啟電腦,將滑鼠連接到電腦上可用的 USB 2.0 或 USB 3.0 連接埠。
- > 從 www.corsair.com/downloads 下載 iCUE 軟體。
- > 執行安裝程式並遵照指示進行安裝。

### SETTING UP YOUR MOUSE

# **設定您的滑鼠**

Note 1: "Exceeding 0.1 wt %" and "exceeding 0.01 wt %" indicate that the percentage content of the restricted substance exceeds the reference percentage value of presence condition.

- > 將隨附的內六角扳手插入位於滑鼠底部的鍵台滑塊鎖,並逆時針旋轉,以解鎖鍵台。
- > 將鍵台移動至所需位置,並順時針旋轉內六角扳手,以鎖定鍵台。

額定電壓/電流: 5V <del>. . .</del> 170mA 滑鼠/RGP0029 製造年份: 詳產品本體 S/N 標示 製造號碼: 詳產品本體 S/N 標示 生產國別: 中國

# ADJUSTING THE KEY SLIDER

### **調整** KEY SLIDER

獲得專利的 Key Slider™ 控制系統可讓您根據抓握舒適度,重新定位 12 個側按鈕。若要調整鍵台滑塊,請按照下列步驟:

Three onboard profile slots hold predefined DPI settings, button assignments and lighting effects. All those settings can be fully customized using iCUE software and stored back in onboard memory.

### ONBOARD PROFILES

三個板載設定檔插槽可保留預定義的 DPI 設定、按鈕指派和照明效果。所有這些設定都能使用 iCUE 軟體完全自訂並 回存在板載記憶體中。

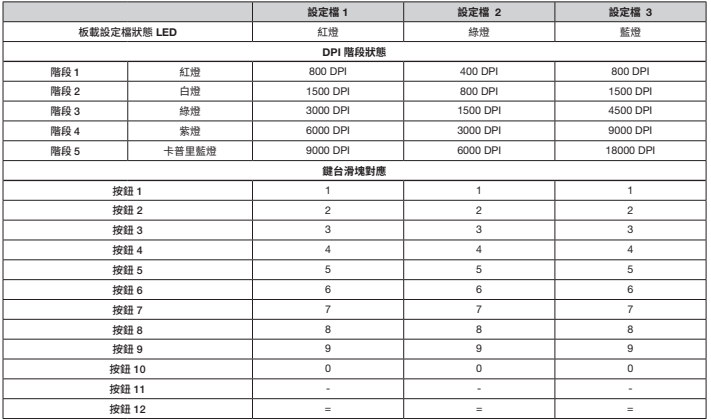

### **瞭解您的滑鼠**

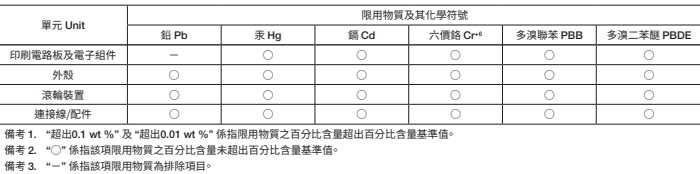

Note 2: "○" indicates that the percentage content of the restricted substance does not exceed the percentage of reference value of presence.

Note 3: The "-" indicates that the restricted substance corresponds to the exemption.

功能規格或相容性: 詳見包裝內容物說明 製造商/進口商名稱: 海盜船電子股份有限公司 製造商/進口商地址:新北市汐止區新台五路一段 93 號 31 樓 製造商/進口商電話: 886-2-2697-3918

### BSMI RoHS

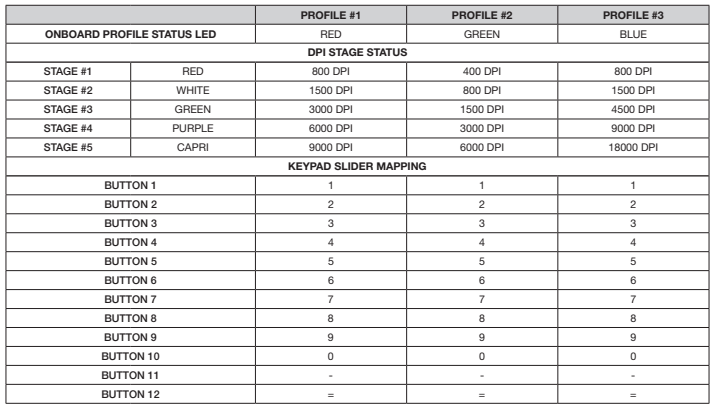

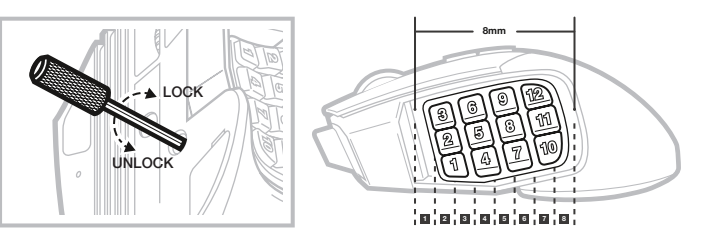

Applicant Name (상호명): CORSAIR MEMORY, Inc. MSIP-REM-<br>CSI-RGP0029 Model No.(모델명): RGP0029

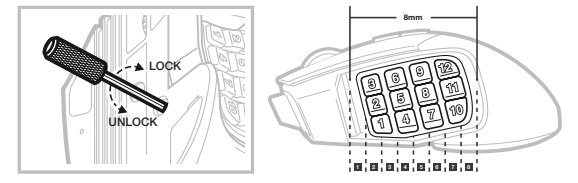

Manufactured Year & Month (제조연월): Please refer to S/N Manufacturer & Country of Origin (제조자 및 제조국가): CORSAIR MEMORY, Inc./Made in China

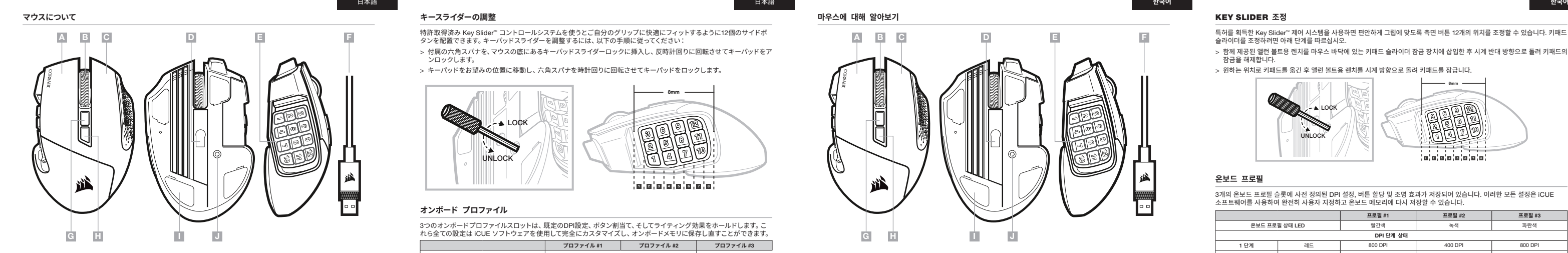

WEB: corsair.com PHONE: (888) 222-4346 SUPPORT: support.corsair.com BLOG: corsair.com/blog

FORUM: forum.corsair.com YOUTUBE: youtube.com/corsairhowto

© 2019 CORSAIR MEMORY, Inc. All rights reserved. CORSAIR and the sails logo are registered trademarks in the United States and/or other countries. All other trademarks are the property of their respective owners. Product may vary slightly from those pictured. 49-001945 AA

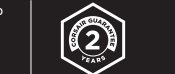

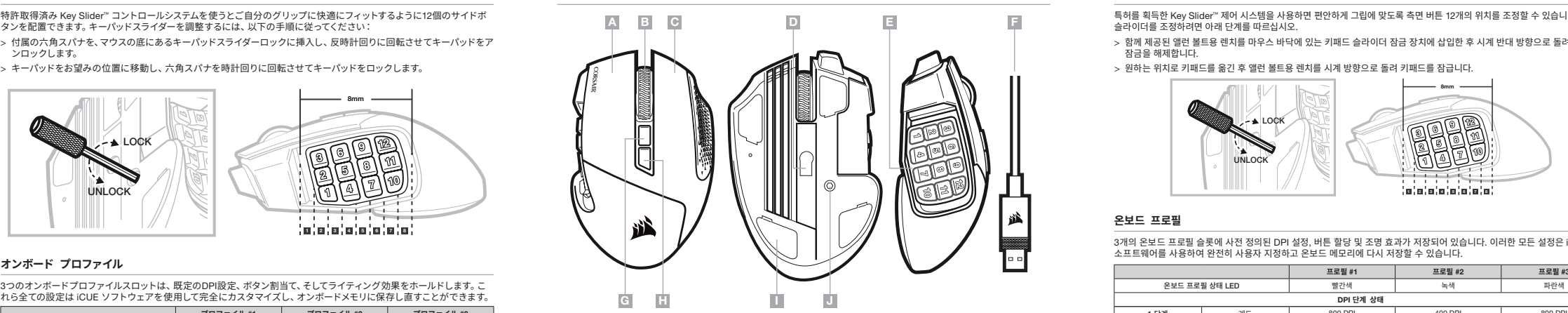

# SCIMITAR RGB ELITE

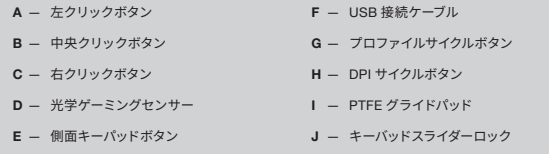

> コンピュータの電源を入れ、マウスをコンピュータの使用可能な USB 2.0 または 3.0 ポートに接続します。

> iCUE ソフトウェアを www.corsair.com/downloads からダウンロードします。

> インストーラプログラムを実行し、指示に従ってインストールを行います。

# **マウスのセットアップ**

特許取得済み Key Slider™ コントロールシステムを使うとご自分のグリップに快適にフィットするように12個のサイドボ タンを配置できます。キーパッドスライダーを調整するには、以下の手順に従ってください:

- > 付属の六角スパナを、マウスの底にあるキーパッドスライダーロックに挿入し、反時計回りに回転させてキーパッドをア ンロックします。
- > キーパッドをお望みの位置に移動し、六角スパナを時計回りに回転させてキーパッドをロックします。

## **キースライダーの調整**

3つのオンボードプロファイルスロットは、既定のDPI設定、ボタン割当て、そしてライティング効果をホールドします。こ れら全ての設定は iCUE ソフトウェアを使用して完全にカスタマイズし、オンボードメモリに保存し直すことができます。

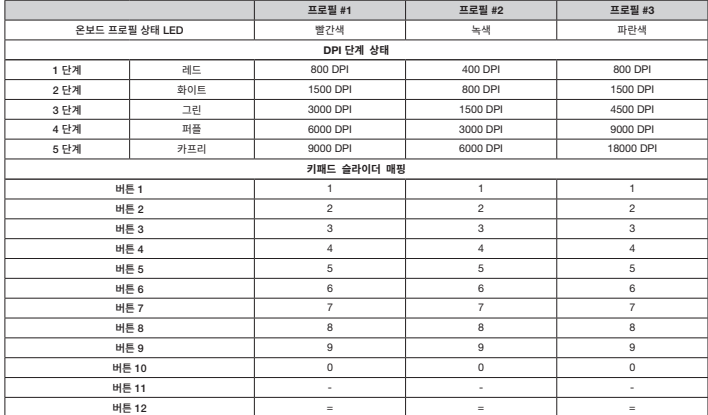

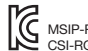

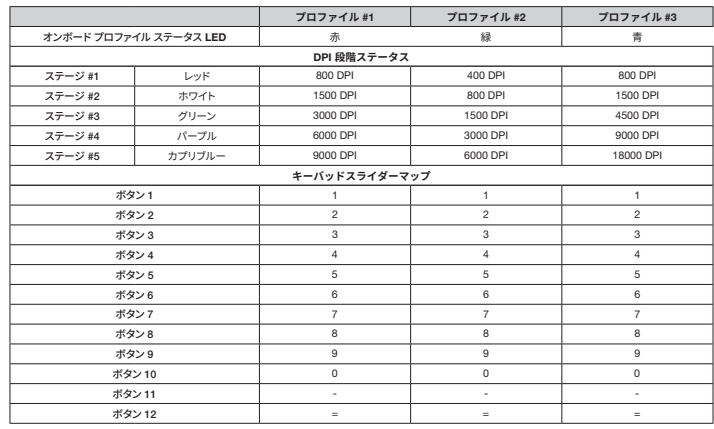

### **마우스에 대해 알아보기**

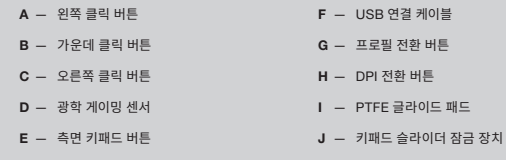

> 컴퓨터를 켠 후 마우스를 컴퓨터의 사용 가능한 USB 2.0 또는 USB 3.0 포트에 연결합니다.

- > iCUE 소프트웨어를 www.corsair.com/downloads 에서 다운로드합니다.
- > 설치 관리자 프로그램을 실행하고 설치 지침을 따릅니다.

# **마우스 설정**

특허를 획득한 Key Slider™ 제어 시스템을 사용하면 편안하게 그립에 맞도록 측면 버튼 12개의 위치를 조정할 수 있습니다. 키패드 슬라이더를 조정하려면 아래 단계를 따르십시오.

- > 함께 제공된 앨런 볼트용 렌치를 마우스 바닥에 있는 키패드 슬라이더 잠금 장치에 삽입한 후 시계 반대 방향으로 돌려 키패드의 잠금을 해제합니다.
- > 원하는 위치로 키패드를 옮긴 후 앨런 볼트용 렌치를 시계 방향으로 돌려 키패드를 잠급니다.

3개의 온보드 프로필 슬롯에 사전 정의된 DPI 설정, 버튼 할당 및 조명 효과가 저장되어 있습니다. 이러한 모든 설정은 iCUE 소프트웨어를 사용하여 완전히 사용자 지정하고 온보드 메모리에 다시 저장할 수 있습니다.

# **온보드 프로필**